# **Self Service Advertiser API – Technical Documentation**

Version 1.0

Last Updated: 17-APRIL-2019

By: Intango LTD

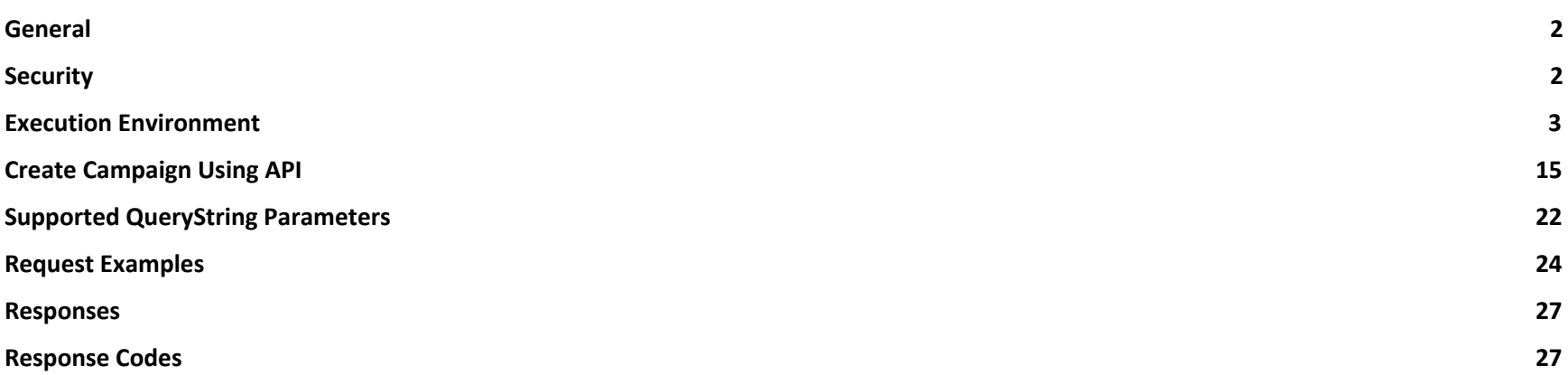

#### <span id="page-1-0"></span>General

This document describes the general contract of the SelfAdvertiser web app API.

It contains technical specification for the use of the API in 2 modes:

- 1. A session-less mode, where the user invokes the API using his real token.
- 2. A Sessioned mode, where the user invokes the API during his logged session, from within the execution environment inside the webapp. The execution environment serves as a hands-on client real client to perform actions , and as a documentation center for the API. The API is based on REST architecture and principles.

# <span id="page-1-1"></span>**Security**

User validation is applied using a token.

The token is needed when using session-less requests.

The token is NOT needed when using sessioned requests using the execution environment from within the webapp , it is automatically embedded using this approach, as described later.

The token string is predefined and unique for each advertiser, and available in a new tab in the SelfAdvertiser App.

To get the token for requests other outside the webapp (for the use of your own REST client):

Log into the application

Go to *Account Settings* tab -> *API* tab

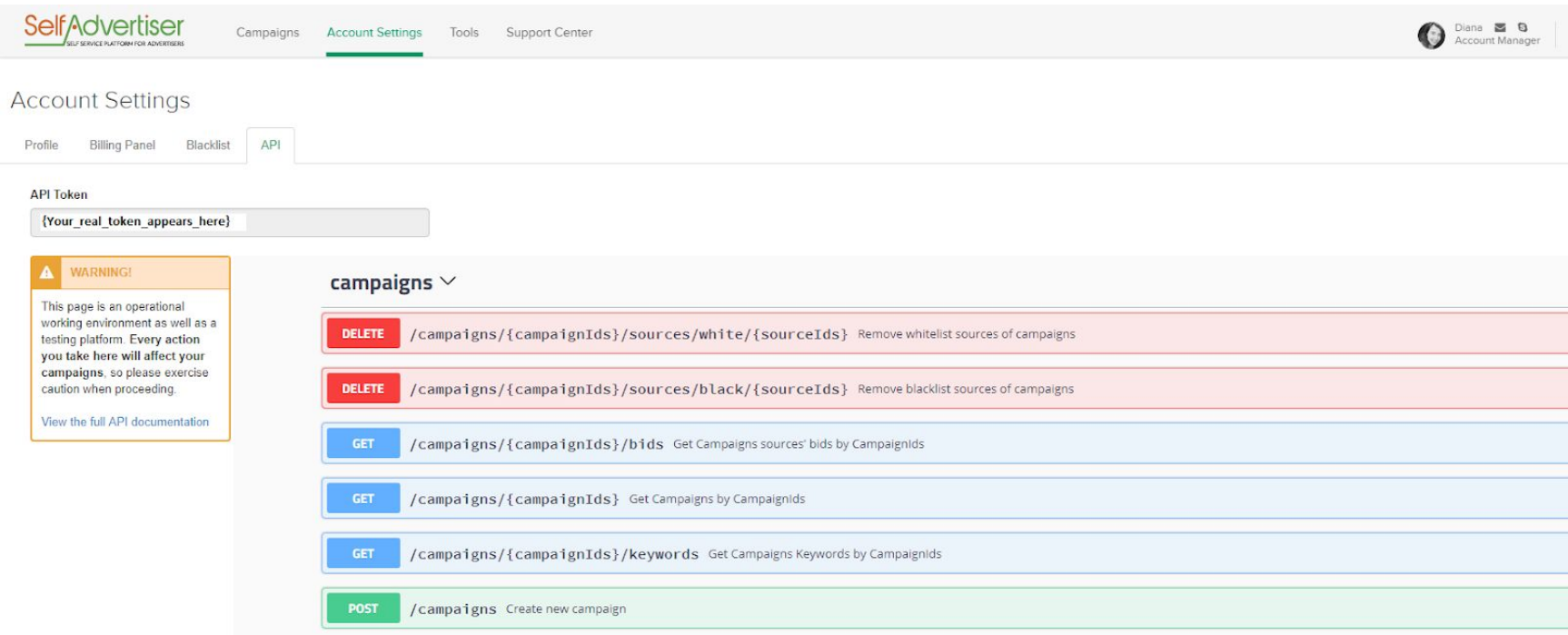

Please notice the API token value - that value should be used with each API execution that is outside the execution environment. Please recognize, on that same tab, embedded execution environment.

### <span id="page-2-0"></span>Execution Environment

The execution environment is a web interface where you can execute **real API requests live on your account***.* This environment serves both as a performing RESTful web client, and a documentation source.

Each line represents an API which is described along with its HTTP verb, URL entrypoint and short description.

Example:

Under the 'campaigns' section, we can see the api:

#### campaigns  $\vee$

#### GET /campaigns/{campaignIds} Get Campaigns by CampaignIds

This first level description tells us there's available API using the HTTP **GET** command, to the resource **/campaigns/{campaignIds}** which will return the wanted campaigns information, please notice the path parameter **{campaignIds} - which will be discussed later**. If we click on that line, the description expands.

We can see there are 2 related parameters for this API: the *campaignIds (this is a path parameter, please notice)*, and the *token*, followed by the different responses returned by that API and the ability to switch the response type between json and xml.

#### *campaignIds* - this is a PATH parameter,

as described further more ("Multiple id values can be provided with comma separated strings to get all campaigns -> id=0"), it represents the campaigns we want to get information about.

To get all the campaigns information, the value 0 should be used.

*token* - the token for the specific advertiser for authentication.

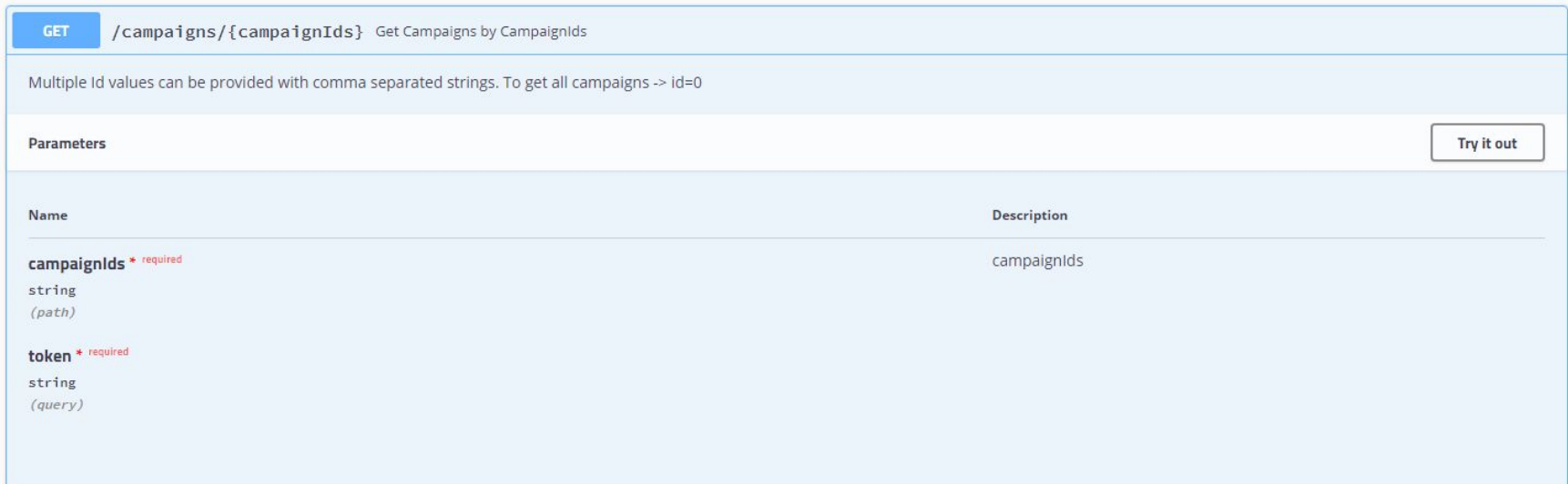

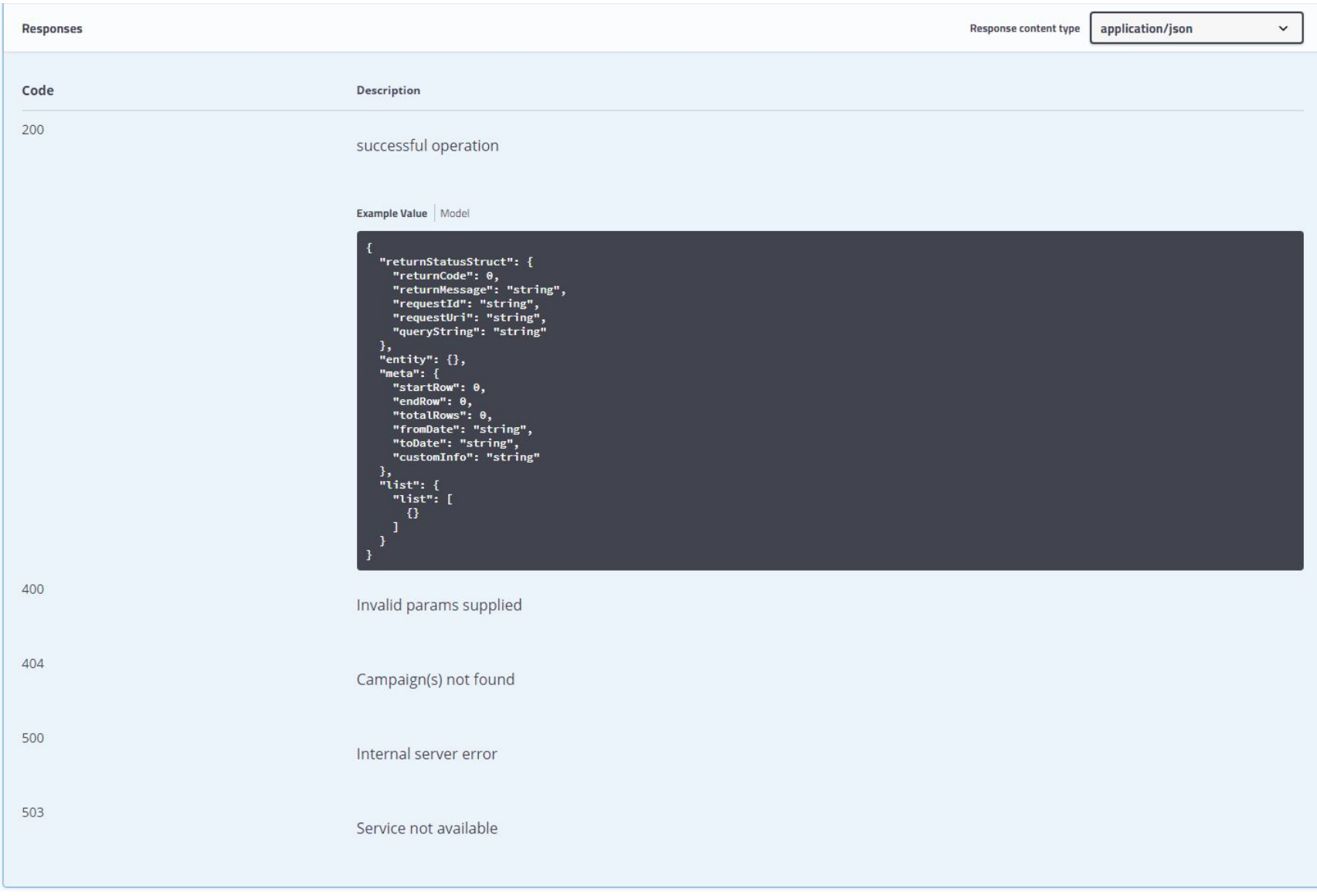

Up until now, we had the formal description of this specific get campaigns API. Clicking on "**Try it out**" button will reveal the embedded and **fully live operational REST CLIENT**:

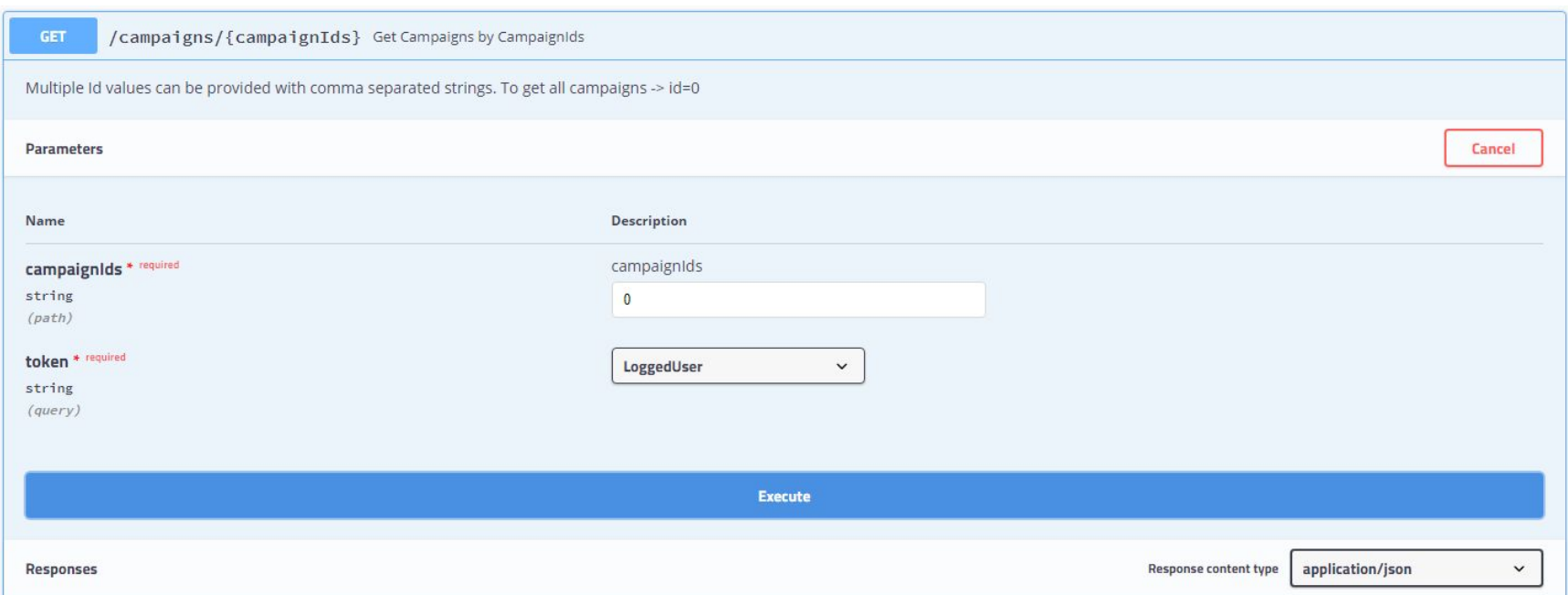

Please notice **campaignIds** parameter input field - you can use this web interface to input this parameter.

Remember, for this example "0" means all campaigns, other than this option , you can specify the specific campaign ids separated by comma. Please notice **token** parameter is already embedded for this execution environment, and the real token is not needed to execute in this environment.

Please hit the "**Execute**" button with campaignIds set to 0, and wait for the result, the loading progress bar will appear upon execution:

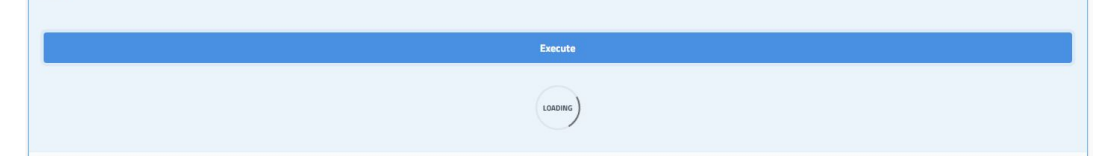

### Let's take a look at an example response:

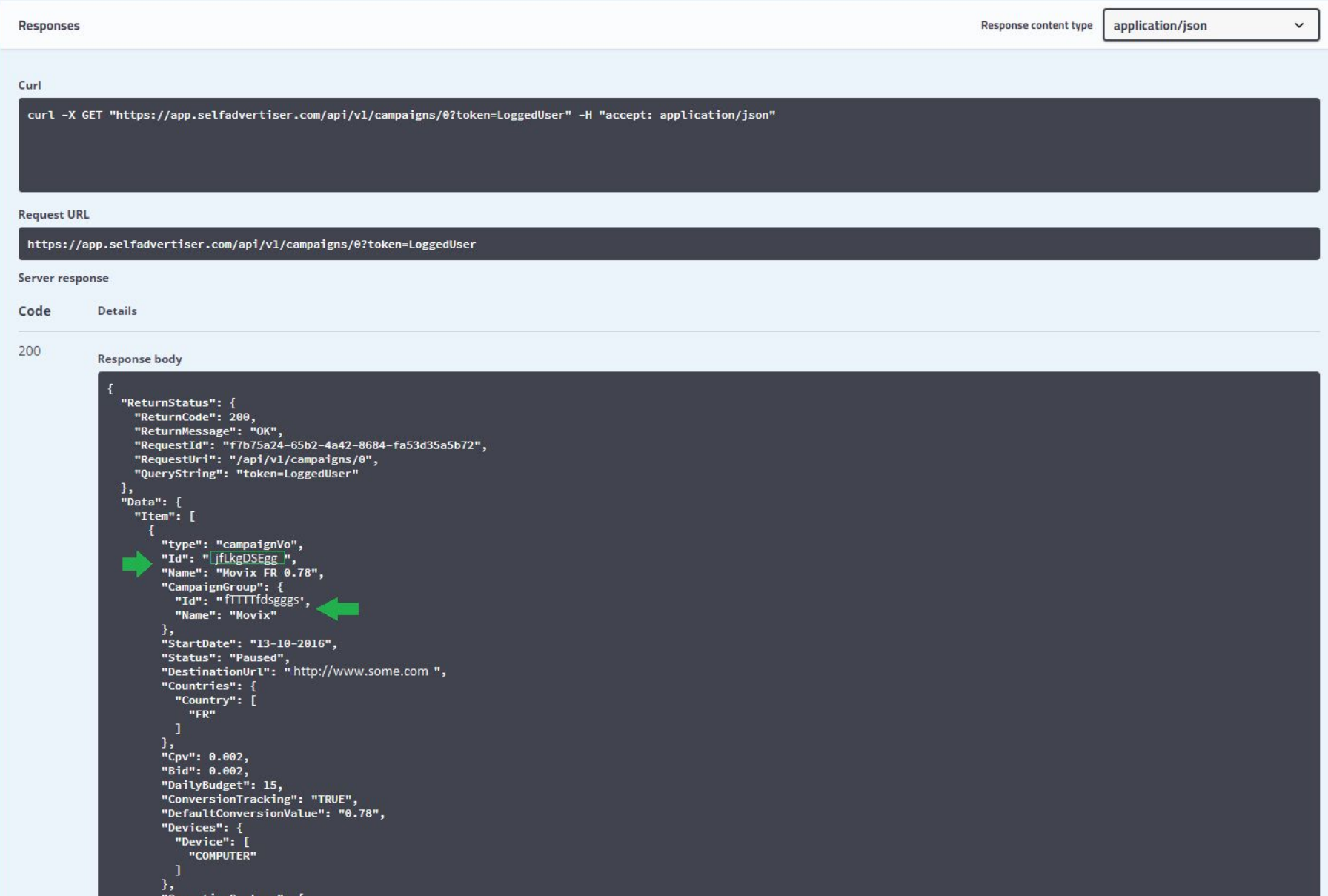

We can see in this demo example that we have received back **HTTP 200** response containing **JSON response** in the body. We can notice the name and correlating **id of the campaign** and the **campaign group name and id** which the campaign is related to. Scrolling further down will show us all the remaining details for that specific campaign, and the other campaigns as well. Please remember we wanted to get the information for all the campaigns by indicating "0" in the campaignids input text.

If we wanted to get the information for this specific campaign, we needed to enter its exact id (instead of 0) in the campaignIds input text.

We can also see examples of the appropriate curl command and http command for this running:

curl -X GET "https://app.selfadvertiser.com/api/v1/campaigns/0?token=LoggedUser" -H "accept: application/json"

https://app.selfadvertiser.com/api/v1/campaigns/0?token=LoggedUser

#### **Important note:**

Executing curl OR the URL address alternatives, will work outside of this execution environment, depending that the **token parameter is replaced with your real token,** described earlier**.**

**Non-working example for a specific campaign information invocation, outside of the execution environment:**

**https://app.selfadvertiser.com/api/v1/campaigns/jlfkgDSEgg&token=65436534c3rrrd4844466b57eac601500**

# Existing API Appendix

As described earlier, the main entry point URL is <https://app.selfadvertiser.com/api/vx/> where vx represents requested version of service.

Each request should be sent using an appropriate HTTP method. According to RESTful API conventions, GET for resource retrieval, PUT for resource updating, POST for resource creating

To work with specific campaign(s) (info, stats or update), first get all campaigns ids by calling either GET /campaigns/ , or GET /groups/ (holds both campaigns and campaign groups).

To work with specific group(s) (info, stats or update), first get all group ids by calling GET groups/ API.

The available methods are described below, along with their description and relevant parameters

(please notice next section "**Supported QueryString Parameters**"):

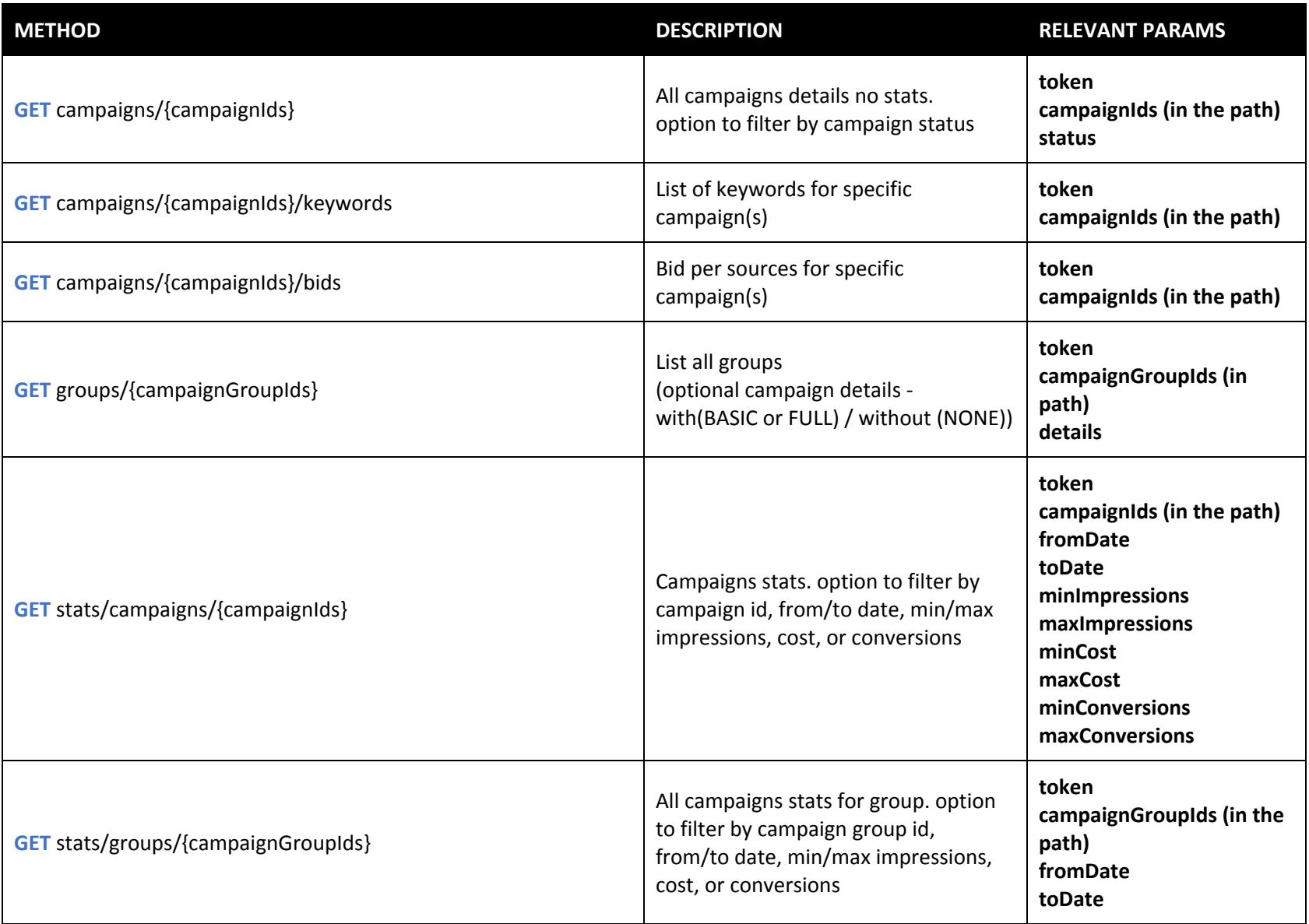

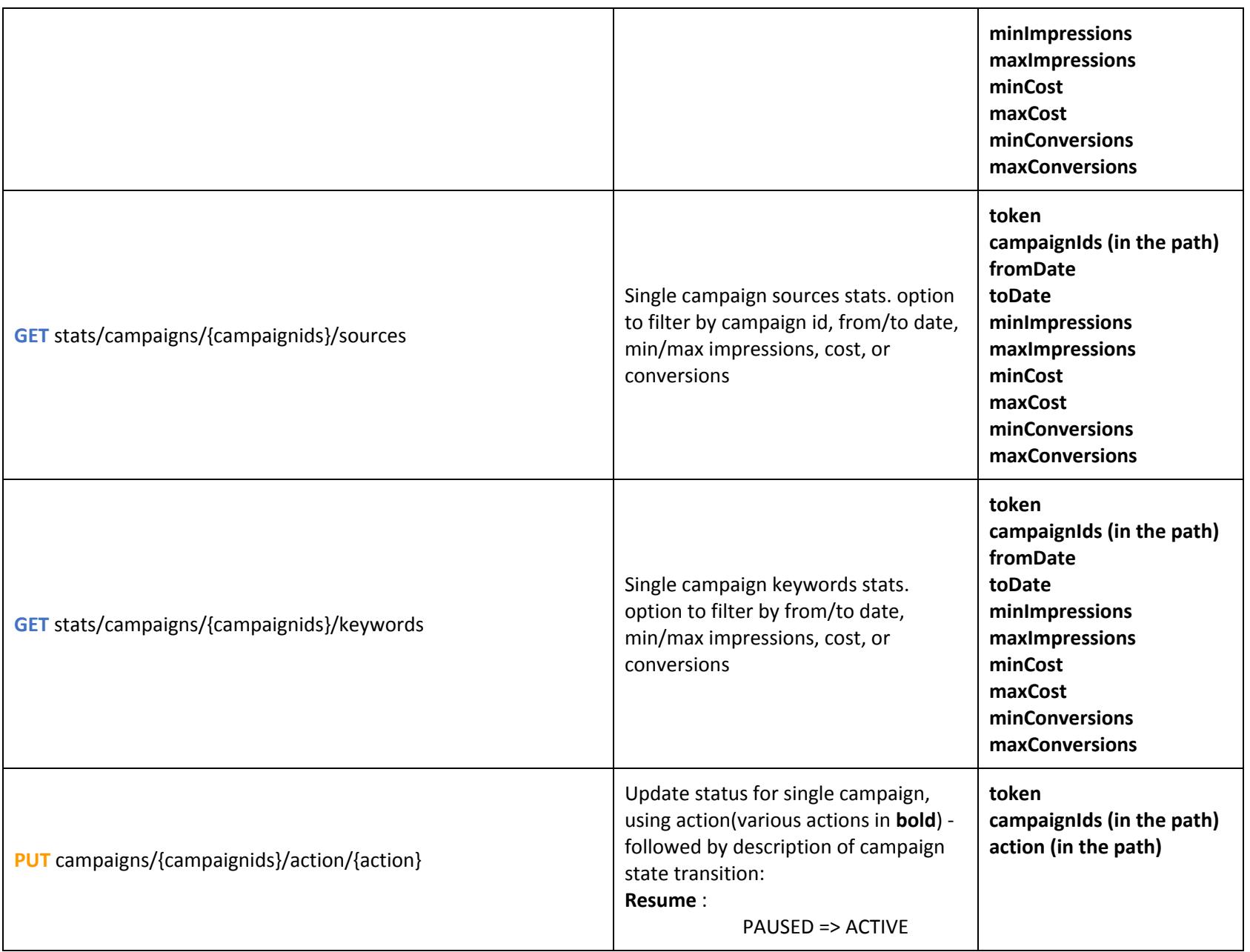

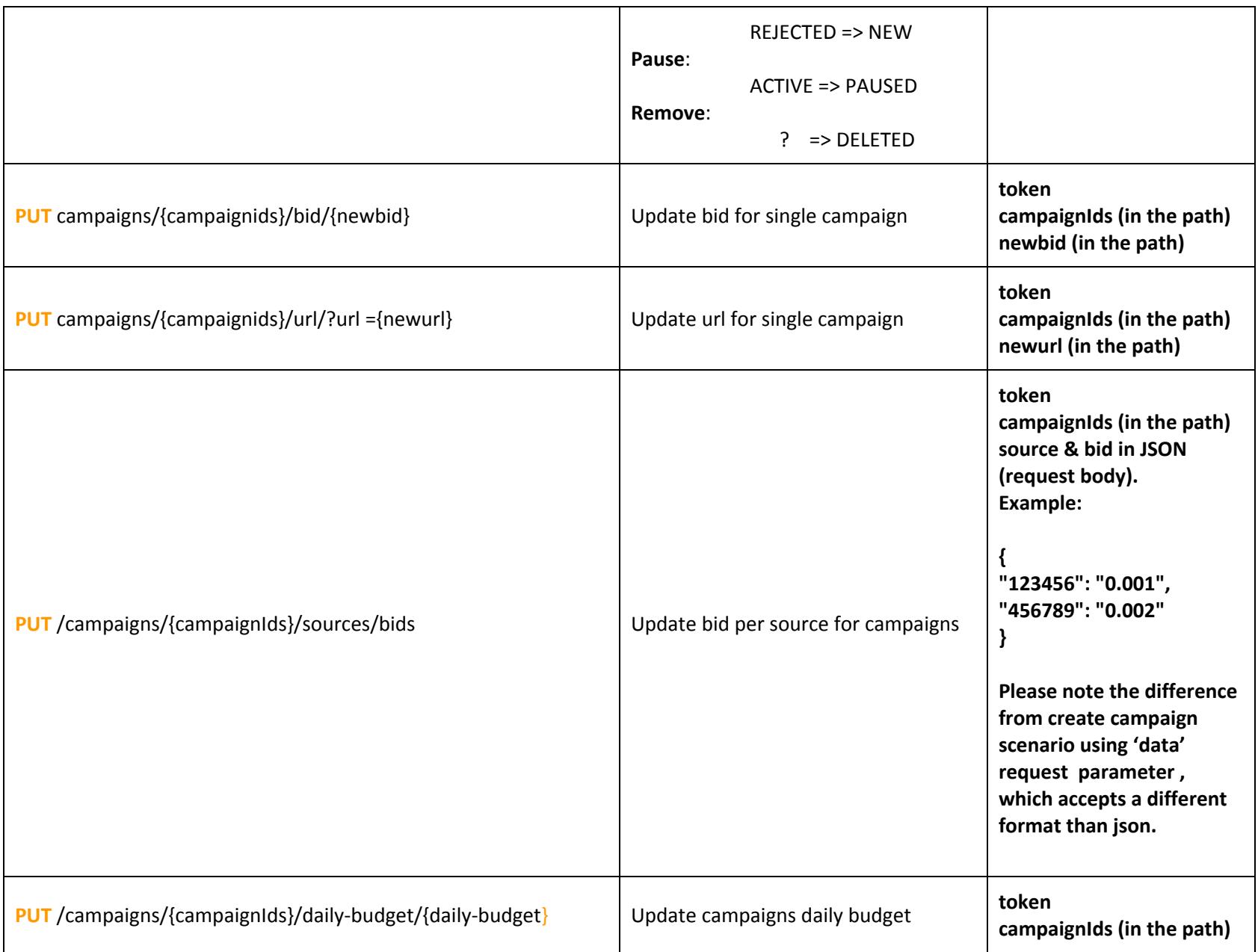

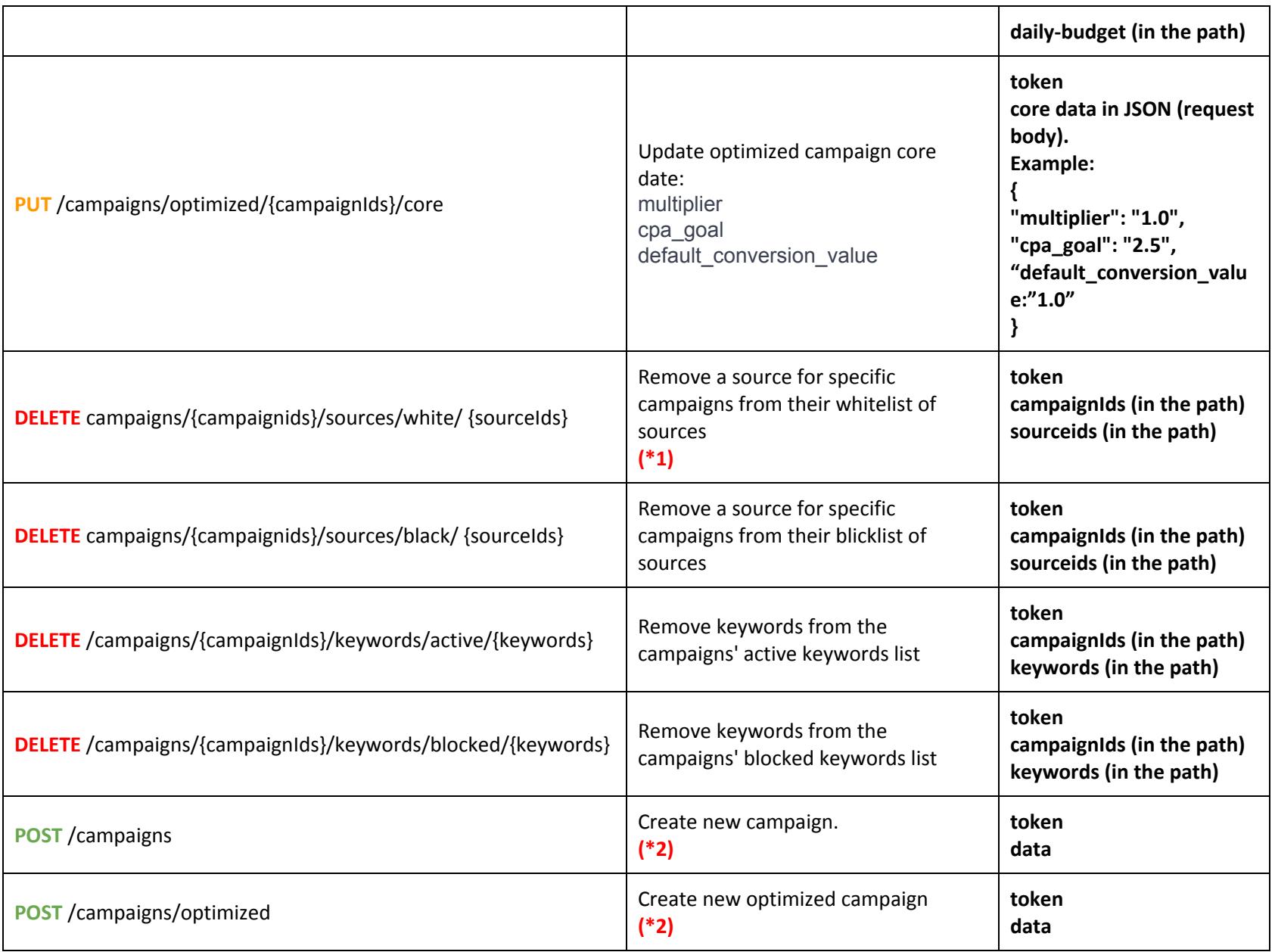

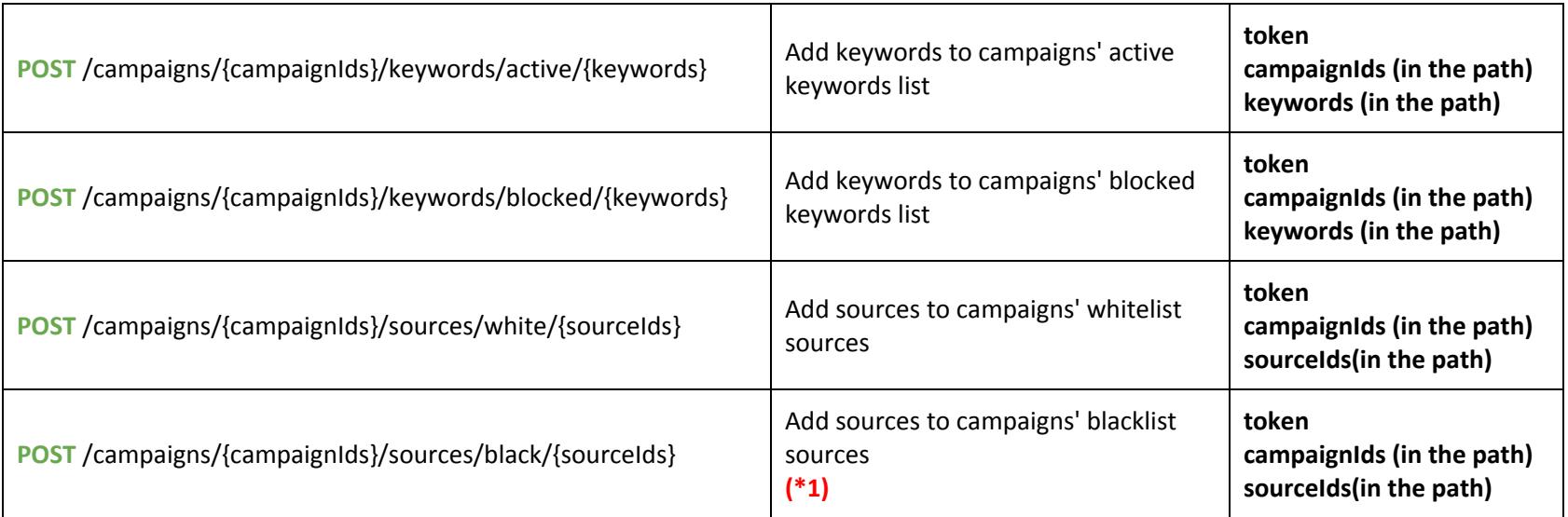

# **(\*1)**

Adding a source to blacklist or removing a source from whitelist, will delete its specific bid (in case bid per source was defined).

# **(\*2)**

'data' parameter can be accepted in the request body as a json, in additional to the existing API. Please review an example of a proper json structure as described below in '**Request Examples**' section. Each field and matching values are explained in '**Supported QueryString Parameters'** section**.** "404 - Campaign(s) not found" status is irrelevant for this API.

<span id="page-13-0"></span>The API allows you to create campaigns without the need to go through the platform.

#### **General Concept**

In the API, each creation call creates only one campaign.

It's important to note that the creation API supports JSON format in which value pairs are separated by a comma {"key1":"value1","key2":value2"}, a structure that is not compatible with that format will result in data error.

#### **Column Description and Valid Values**

Below is the list of attributes in the JSON structure. Fields marked in \* are mandatory.

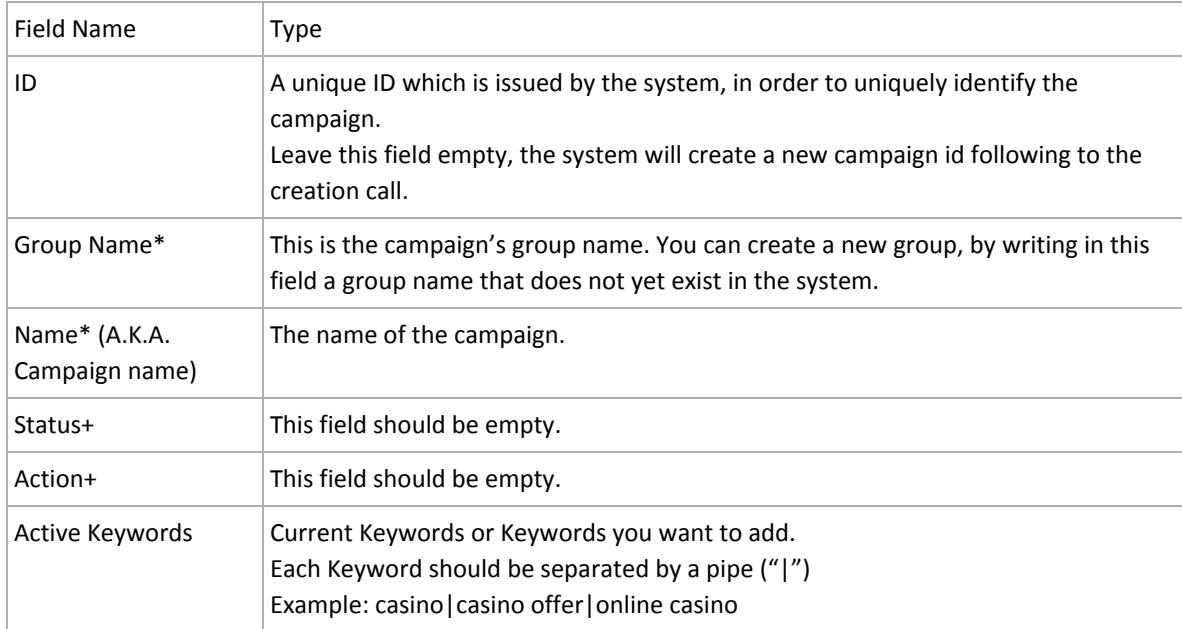

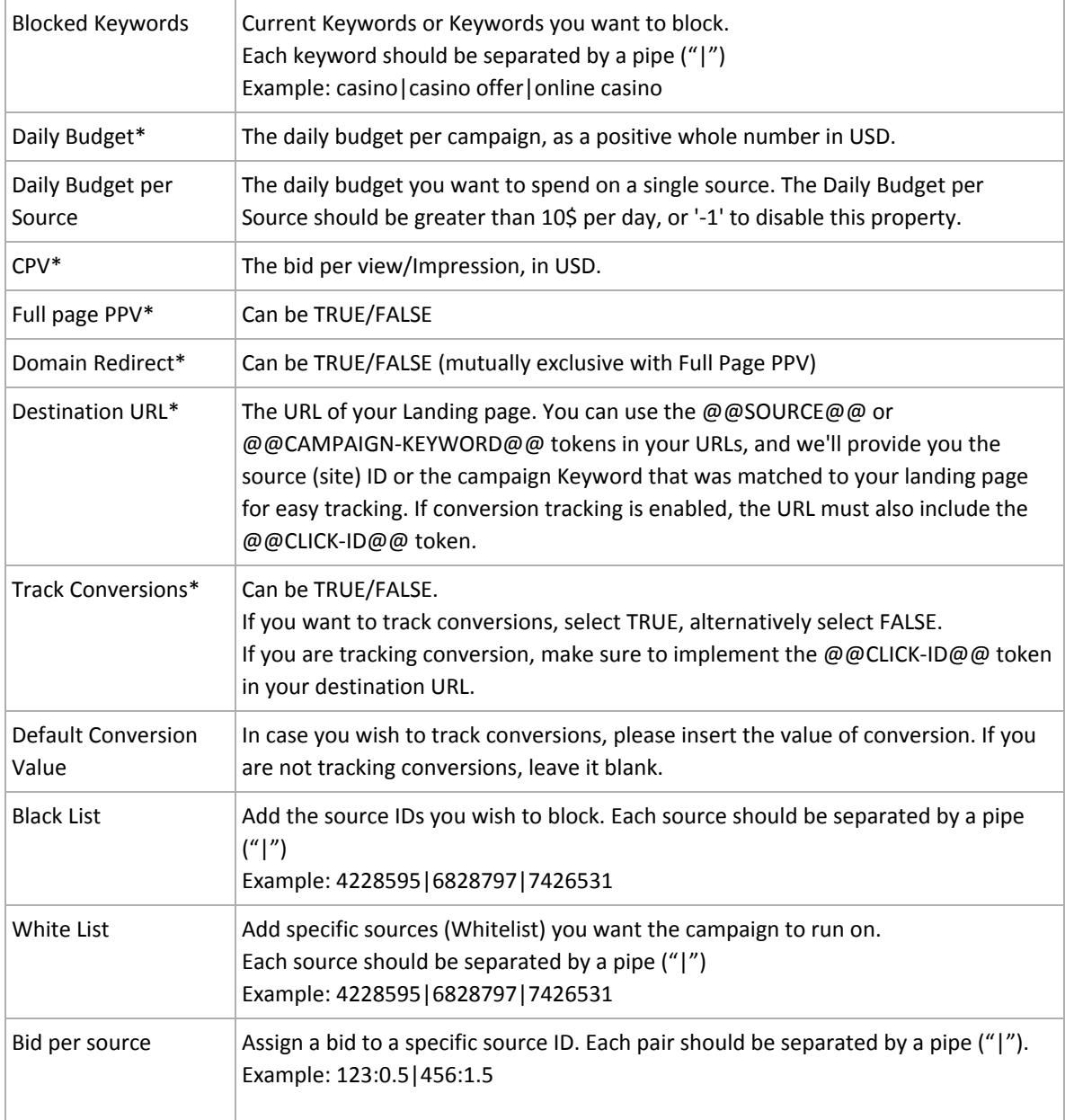

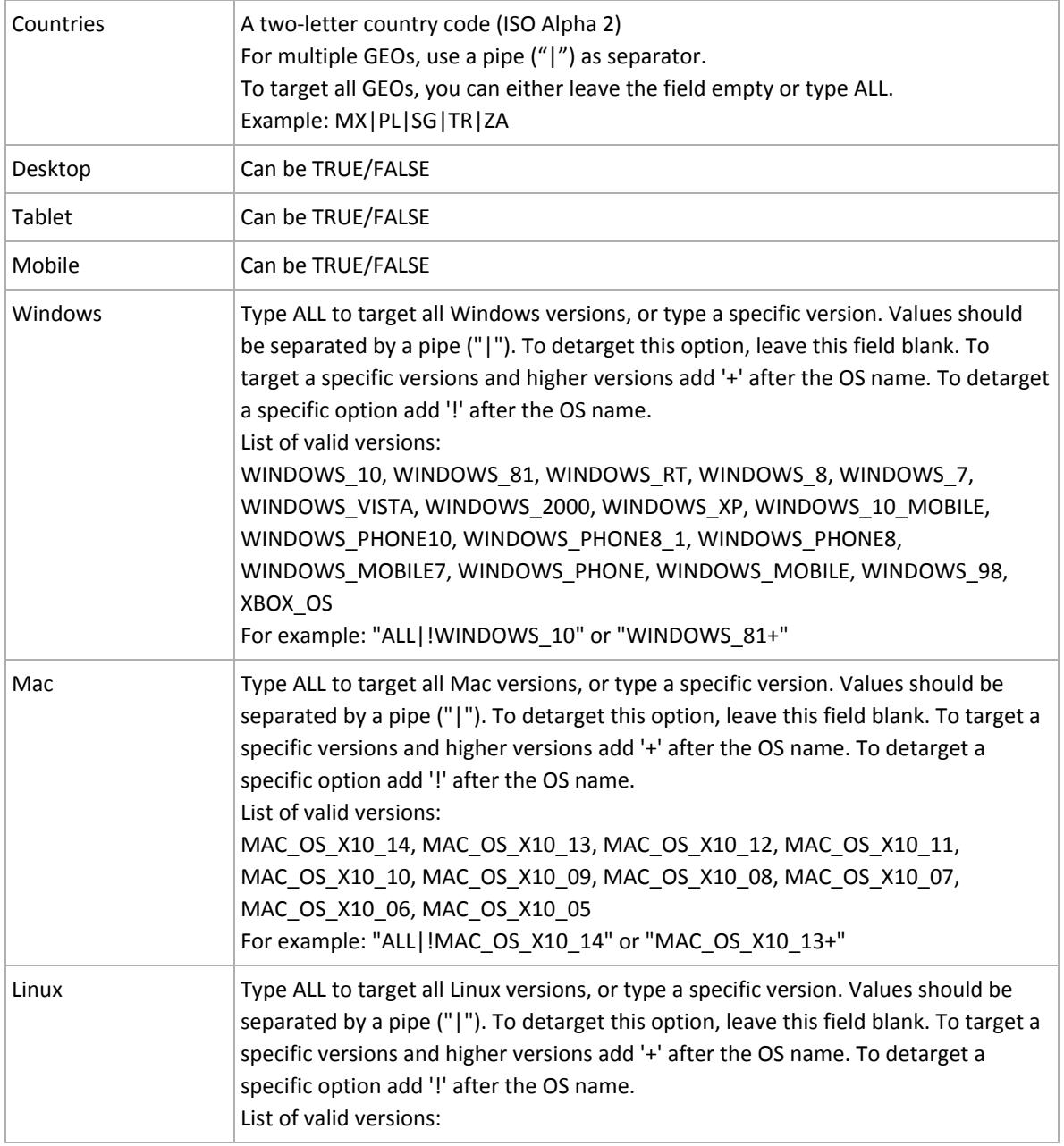

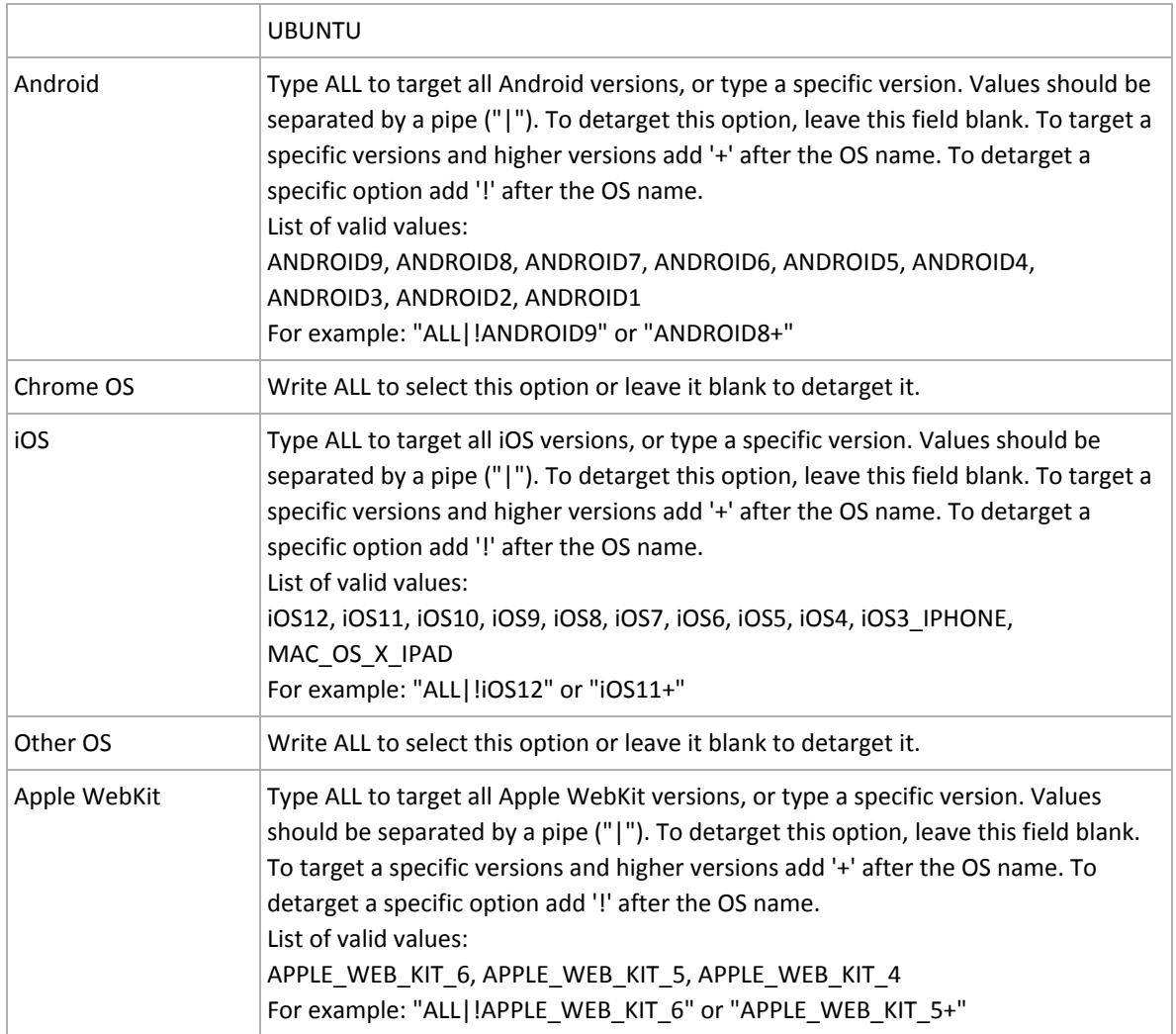

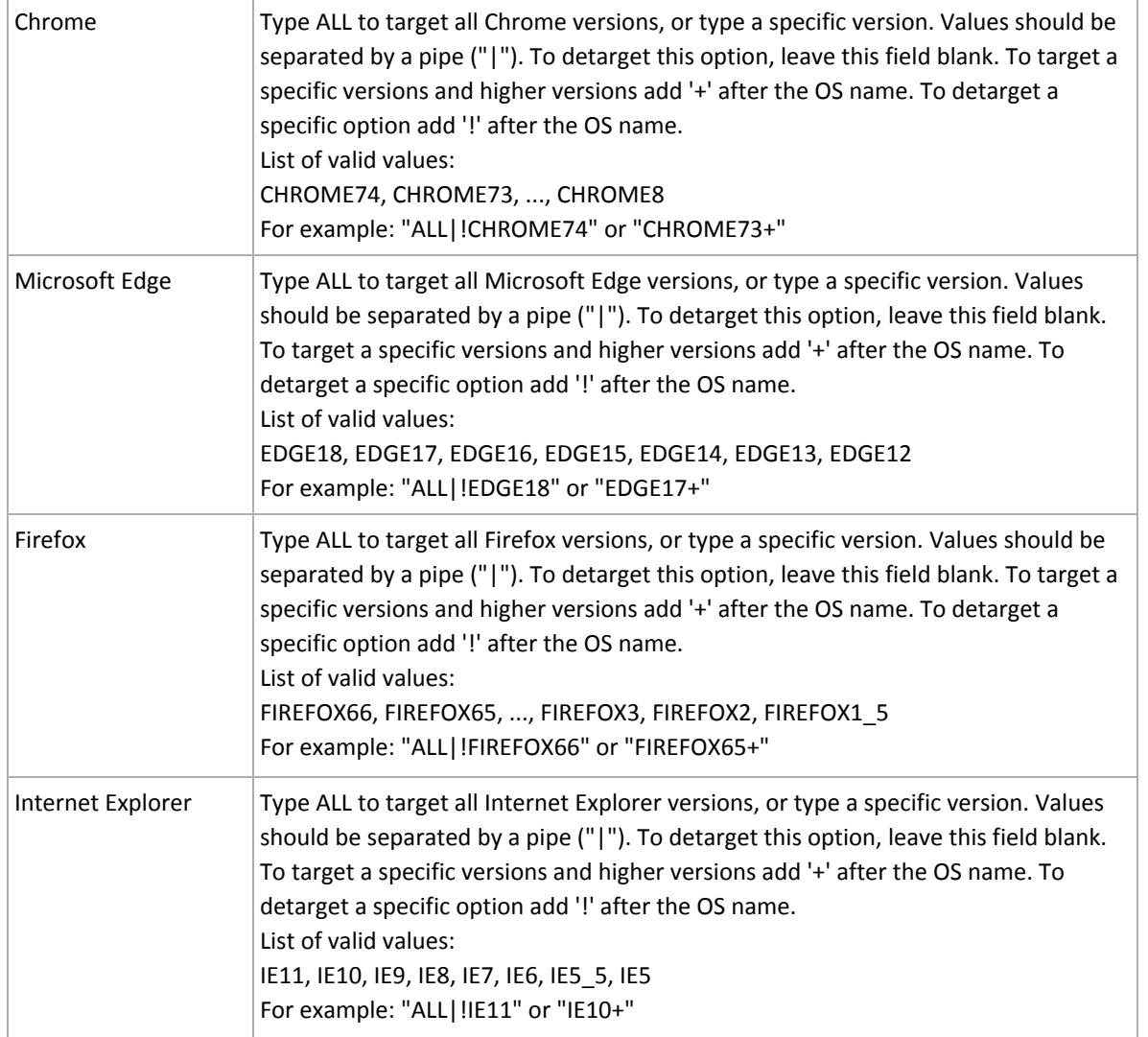

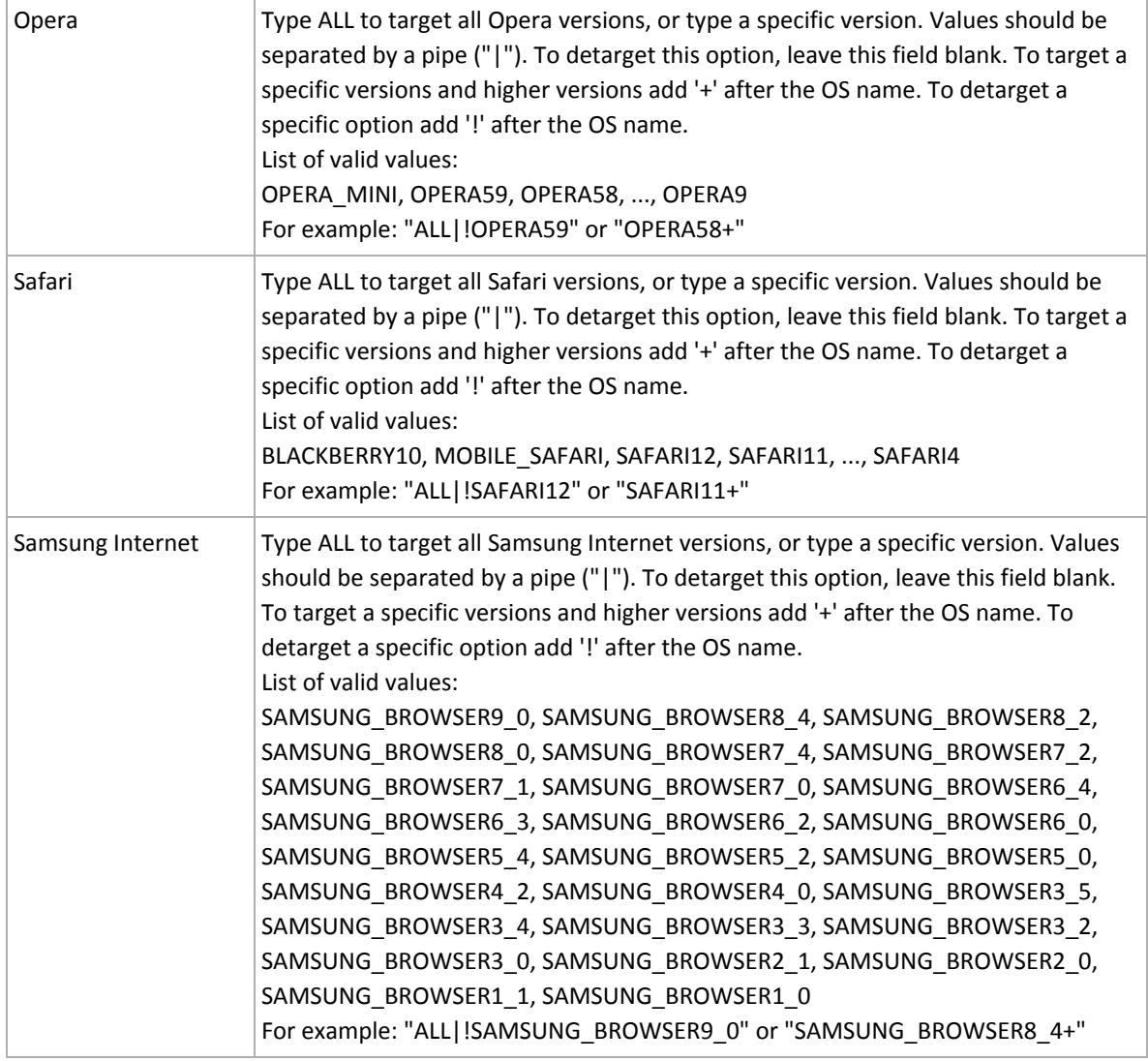

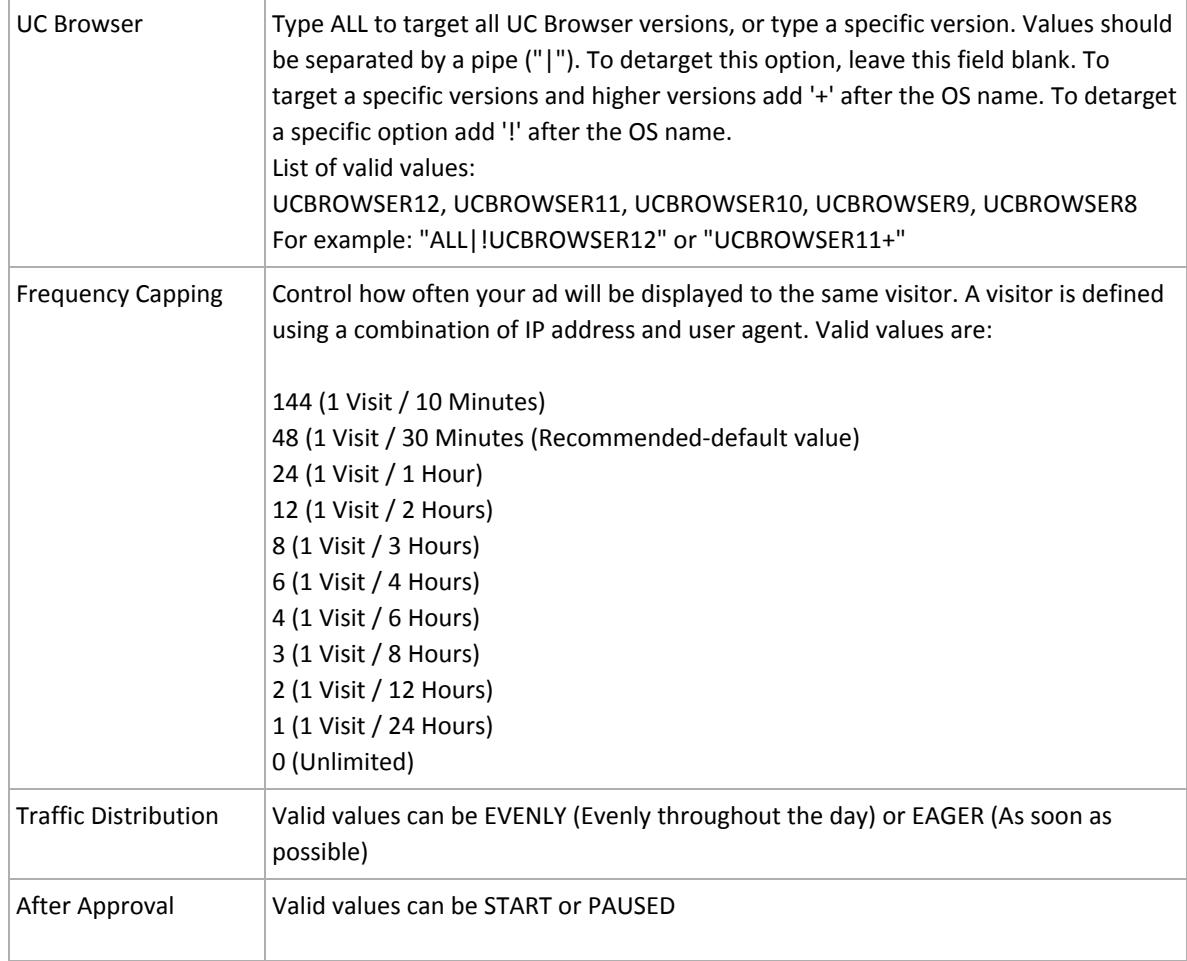

# <span id="page-20-0"></span>Supported QueryString Parameters

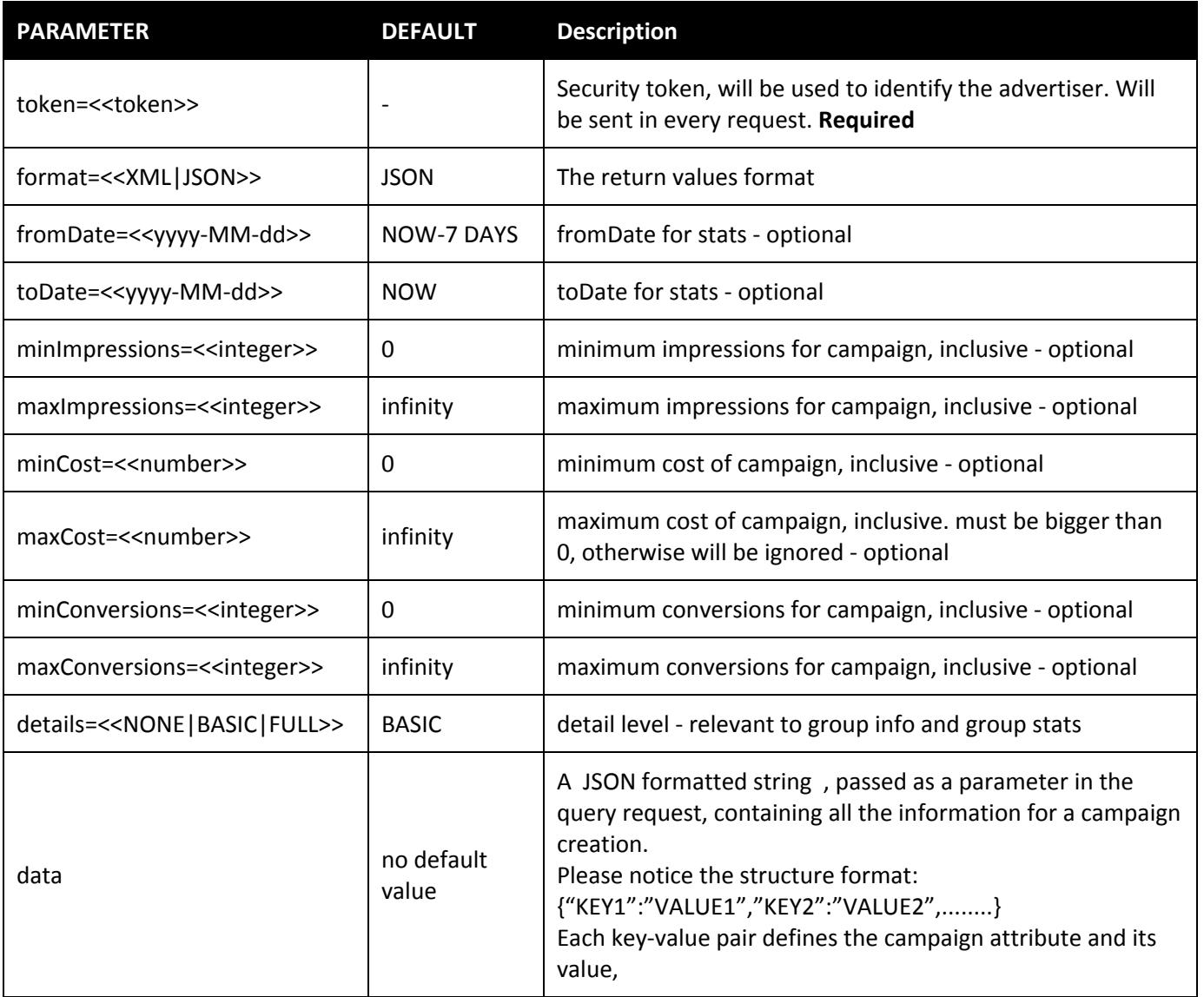

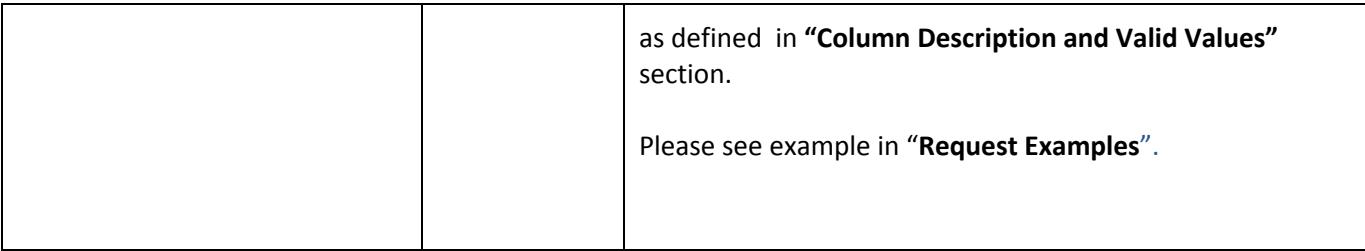

<span id="page-21-0"></span>Request Examples

For a customer with token 1111:

1. Get all campaigns in XML format –

/GET [https://app.selfadvertiser.com/api/v1/campaigns/?token=111&](https://app.selfadvertiser.com/api/v1/campaigns/?token=111)format=xml

2. Get sources bids of one campaign (id= aaa) in JSON format -/GET [https://app.selfadvertiser.com/api/v1/campaigns/aaa/bids/?token=111&format=json](https://app.selfadvertiser.com/api/v1/campaigns/aaa/?token=111&format=json) (format can be omitted, JSON is default)

3. Update bid of two campaigns (id=aaa and id=bbb) to 0.3

/PUT <https://app.selfadvertiser.com/api/v1/campaigns/aaa,bbb/bid/0.3?token=111>

When using optional Ids (e.g: {campaignids}, {groupids}):

- 1. To get single campaign, use Id e.g. to get campaign id *abc* details, use campaigns/abc
- 2. To get multiple campaigns, use comma separated ids e.g. to get campaign ids *abc & def* details, use campaigns/abc, def
- 3. To get all campaigns, the ids section can be left empty. if further path needed use 0 rather than empty
	- a. to get all campaigns details: campaigns/
	- *b.* to get all campaigns' keywords: campaigns/0/keywords

#### 4. Create a new campaign

(Copying this example from the PDF document might not work properly, please refer to

### [https://ssa-api.selfadvertiser.com/APICustomerdoc\\_create\\_campaign\\_json\\_example.txt](https://ssa-api.selfadvertiser.com/APICustomerdoc_create_campaign_json_example.txt) ):

/POST https://app.selfadvertiser.com/api/v1/campaigns?data={"Id":"","GroupName":"My First Group","Name":"My first Campaign","Status":"","Action":"","Active Keywords":"kw1|kw2","Blocked Keywords":"","Daily Budget":"25","Daily Budget per Source":"20","CPV":"0.9","Full page PPV":"","Domain Redirect":"TRUE","Destination URL":"http://www.api.com?id=@@CLICK-ID@@","Track Conversions":"TRUE","Default Conversion Value":"5","Black List":"","White List":"","Bid per source":"","Countries":"US|GB","Desktop":"TRUE","Tablet":"FALSE","mobile":"TRUE","Windows":"WINDOWS\_7+","Mac":"ALL","Linux":"","Andr oid":"","ChromeOS":"","IOS":"","Other OS":"","Chrome":"","Microsoft Edge":"ALL","Firefox":"","Internet Explorer":"","Opera":"","Safari":"","ucbrowser":"","apple webkit":"","samsung internet":"","Other Browsers":"","After Approval":"PAUSED","Frequency Capping":"48","Traffic Distribution":"EVENLY"}&token=111

#### Please pay extra attention to the 'data' variable , which is in fact a json structure passed.

An accessible text example of data json structure can be found here: https://ssa-api.selfadvertiser.com/APICustomerdoc\_create\_campaign\_json\_example.txt

#### 5. Create a new optimized campaign

(Copying this example from the PDF document might not work properly, please refer to https://ssa-api.selfadvertiser.com/APICustomerdoc\_create\_optimized\_campaign\_ison\_example.txt ):

/POST https://app.selfadvertiser.com/api/v1/campaigns/optimized?data={"Id":"","GroupName":"DCPM campaigns","Name":"my first DCPM campaign","Status":"","Action":"","Active Keywords":"kw1|kw2","Blocked Keywords":"","Daily Budget":"25","Daily Budget per Source":"-1","Full page PPV":"","Domain Redirect":"TRUE","Destination URL":"http://www.api.com?id=@@CLICK-ID@@","Track Conversions":"TRUE","Default Conversion Value":"5","Black List":"","White List":"","Bid per

source":"","Countries":"US","Desktop":"TRUE","Tablet":"FALSE","mobile":"TRUE","Windows":"WINDOWS\_7+","Mac":"ALL","Linux":"","Android" :"","ChromeOS":"","IOS":"","Other OS":"","Chrome":"","Microsoft Edge":"ALL","samsung internet":"","Firefox":"","Internet Explorer":"","Opera":"","Safari":"","ucbrowser":"","apple webkit":"","Other Browsers":"","After Approval":"PAUSED","Frequency Capping":"48","Traffic Distribution":"EVENLY","MULTIPLIER":"3.0","CORE BID":"1.1","CPA GOAL":"1.2"}&token=111

#### Please pay extra attention to the 'data' variable , which is in fact a json structure passed.

An accessible text example of data json structure can be found here: https://ssa-api.selfadvertiser.com/APICustomerdoc\_create\_optimized\_campaign\_json\_example.txt

# <span id="page-23-0"></span>Responses

Each response will consist of three parts as described below:

```
{ ReturnStatus:
      { ReturnCode:<<###>>,
             ReturnMessage:<<XXXXXXXX>>,
             RequestId:<<####>>,
             RequestUri:<<XXXXXXX>>,
QueryString:{XXXXXXX}
      }
      Data:
      \{ [….]
             return data always as array, empty if error or not found
      }
      Meta:
      { paging info & special messages (e.g – unable to update reasons)
      }
}
```
# <span id="page-23-1"></span>Response Codes

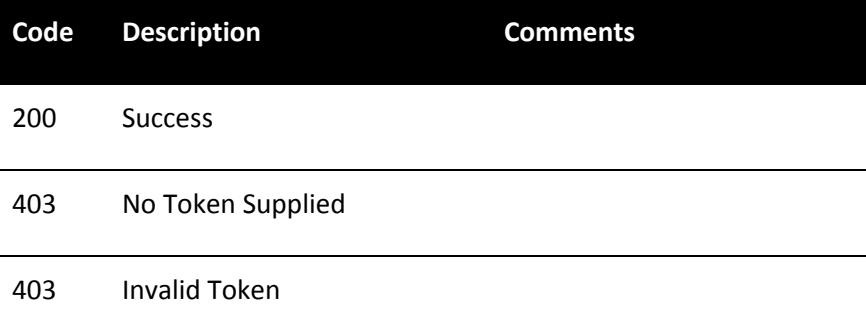

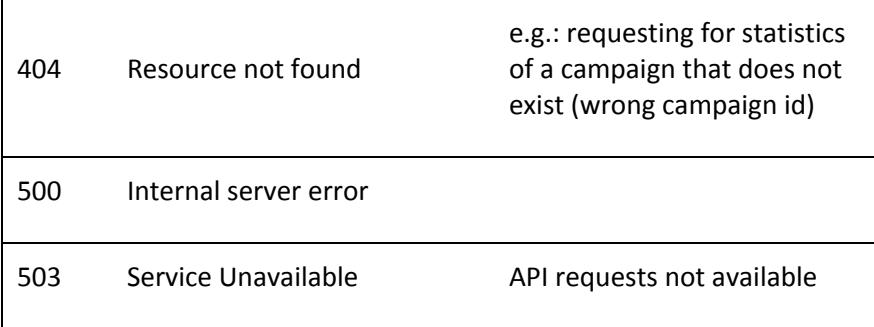